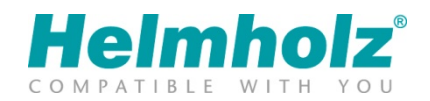

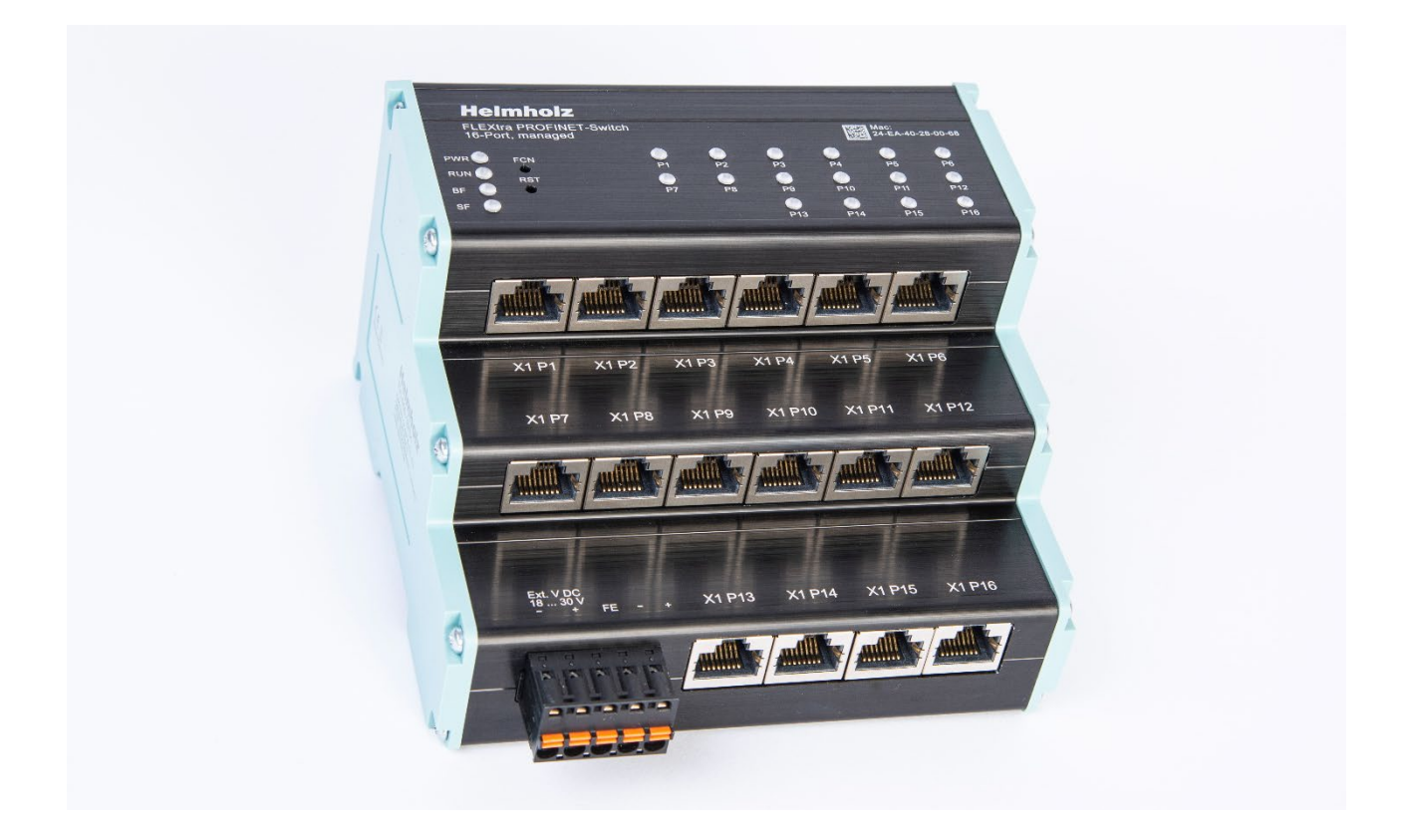

# Quick Start Guide FLEXtra PROFINET-Switch 16 Port, 10/100/1000MBit

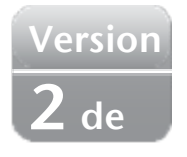

Bestellnummer: 700-855-16P01 Ab Firmware 1.04

### Inhalt

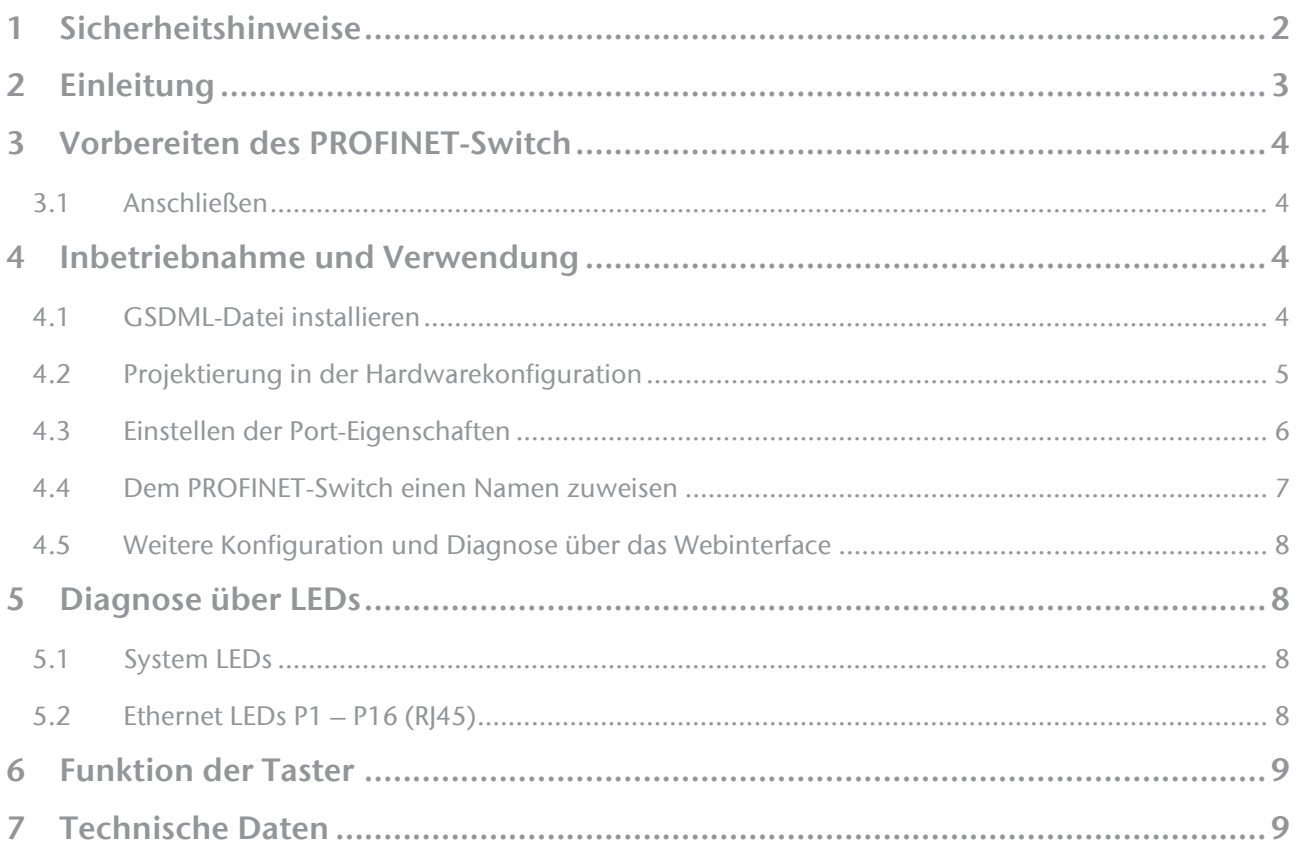

### <span id="page-1-0"></span>1 Sicherheitshinweise

Zielgruppe

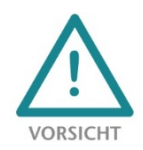

Diese Beschreibung wendet sich ausschließlich an ausgebildetes, qualifiziertes Fachpersonal der Steuerungs- und Automatisierungstechnik, das mit den geltenden nationalen Normen vertraut ist. Zur Installation, Inbetriebnahme und zum Betrieb der Komponenten ist die Beachtung der Hinweise und Erklärungen dieser Betriebsanleitung unbedingt notwendig. Das

Fachpersonal hat sicherzustellen, dass die Anwendung bzw. der Einsatz der beschriebenen Produkte alle Sicherheitsanforderungen, einschließlich sämtlicher anwendbarer Gesetze, Vorschriften, Bestimmungen und Normen erfüllt.

#### Bestimmungsgemäße Verwendung

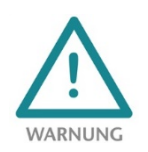

Das Gerät besitzt den Schutzgrad IP 20 (open type) und muss zum Schutz vor Umwelteinflüssen in einem elektrischen Betriebsraum oder einem Schaltkasten/Schaltschrank montiert werden. Um unbefugtes Bedienen zu verhindern, müssen die Türen der Schaltkästen/Schaltschränke während des Betriebes geschlossen und ggf. gesichert sein. Die

Folgen einer nicht bestimmungsgemäßen Verwendung können Personenschäden des Benutzers oder Dritter sowie Sachschäden an der Steuerung, am Produkt oder Umweltschäden sein. Setzen Sie das Gerät immer bestimmungsgemäß ein, so dass es z.B. auch niemals als alleiniges Mittel zur Abwendung gefährlicher Zustände an Maschinen und Anlagen verwendet werden kann.

#### Betrieb

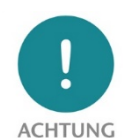

Der einwandfreie und sichere Betrieb des Gerätes setzt sachgemäßen Transport, sachgemäße Lagerung, Aufstellung, Montage, Installation, Inbetriebnahme, Bedienung und Instandhaltung voraus. Betreiben Sie das Gerät nur im einwandfreien Zustand. Die zulässigen Einsatzbedingungen und Leistungsgrenzen (siehe Technische Daten im Handbuch des Produktes) müssen eingehalten werden. Nachrüstungen, Veränderungen oder Umbauten am Gerät sind

grundsätzlich verboten.

#### Security

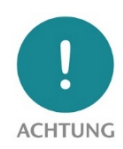

Das Gerät ist eine Netzwerkinfrastruktur Komponente und damit ein wichtiges Element in der Security Betrachtung einer Anlage. Beachten Sie bei der Verwendung des Gerätes deshalb die einschlägigen Empfehlungen, um nicht autorisierte Zugriffe auf Anlagen und Systeme zu unterbinden. Weitere Informationen dazu finden Sie im Handbuch des Gerätes.

### <span id="page-2-0"></span>2 Einleitung

Mit dem managed FLEXtra PROFINET-Switch können sowohl PROFINET-Komponenten mit 100 MBit/s als auch Ethernet-Teilnehmer mit bis zu 1000 MBit/s vernetzt werden. Die unterstützten PROFINET-Protokolle, wie z.B. LLDP, DCP oder auch Diagnose-Alarme, können über die Integration einer GSDML-Datei einfach parametriert und verwaltet werden.

Neben den PROFINET-Funktionen stehen im FLEXtra PROFINET-Switch weitere Netzwerkmanagement-Funktion zur Verfügung, die über das Webinterface konfiguriert werden können. Dazu gehören z.B. VLAN, SNMP, Port Mirroring, QoS/CoS-Mapping.

Die praktische Bauform mit der intelligenten Anordnung der Ethernet-Buchsen spart Platz im Schaltschrank. Die immer gut sichtbaren Status-LEDs auf der Oberseite des FLEXtra PROFINET Switch ermöglichen eine einfach Diagnose auch bei voller Verkabelung.

Zusätzlich unterstützt der FLEXtra PROFINET-Switch die Kontrolle der Ports über Eingänge und die Anzeige der Portzustände über Ausgänge. Als Eingänge und Ausgänge können sowohl Bits im PROFINET-IO Abbild des Switch verwendet werden als auch 4

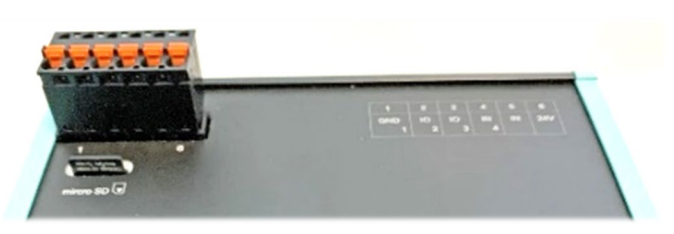

digitale Eingänge und 2 digitale Ausgänge mit 24V. Die Zuordnung kann über die GSDML-Datei konfiguriert werden.

Auf der Webseite können umfangreiche Informationen über den Zustand des FLEXtra PROFINET-Switch abgefragt werden, wie z.B. Port-Status und Statistiken, gespeicherte MAC-Adressen und die ARP Tabelle.

Die über das Webinterface eingestellte Konfiguration kann als Backup oder zur Serieninbetriebnahme heruntergeladen oder auf eine SD-Karte gesichert werden.

Weitere Informationen zu den Netzwerkmanagementfunktionen, die Statusanzeigen und das Konfigurationsmanagement können Sie dem ausführlichen Handbuch des FLEXtra PROFINET-Switch entnehmen.

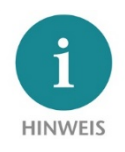

Dieses Dokument erläutert die Erstinbetriebnahme des FLEXtra PROFINET-Switch mit einem Standard-Anwendungsfall. Die jeweils aktuellste Version des Dokuments und das ausführliches Handbuch finden Sie unte[r www.helmholz.de](http://www.helmholz.de/) oder scannen Sie direkt den QR-Code.

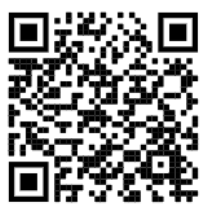

## <span id="page-3-0"></span>3 Vorbereiten des PROFINET-Switch

#### <span id="page-3-1"></span>3.1 Anschließen

Der FLEXtra PROFINET-Switch hat eine redundante Spannungsversorgung. Der FLEXtra PROFINET-Switch muss über den mitgelieferten Anschlussstecker an mindestens einem der beiden  $_{n}$ -/+" Weitbereichseingänge (18 – 30 VDC) mit 24 VDC versorgt werden.

Die RJ45-Buchsen "X1 P1 – X1 P16" dienen zum Anschluss der Netzwerkteilnehmer (PROFINET oder Ethernet).

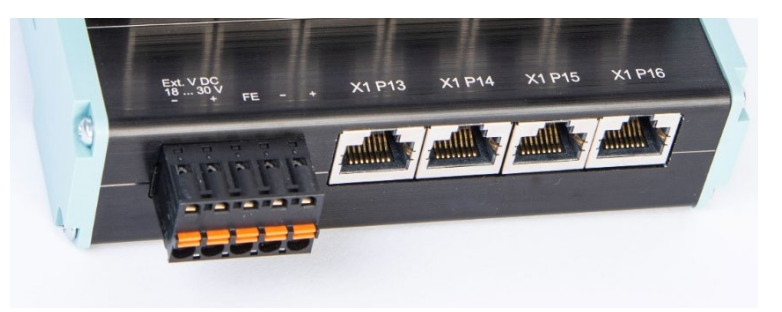

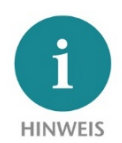

Das Gehäuse des PROFINET-Switches ist nicht geerdet. Bitte verbinden Sie den Funktionserdungs-Anschluss (FE) des PROFINET-Switches ordnungsgemäß mit dem Bezugspotential.

## <span id="page-3-2"></span>4 Inbetriebnahme und Verwendung

#### <span id="page-3-3"></span>4.1 GSDML-Datei installieren

Die GSDML-Datei für den FLEXtra PROFINET-Switch können Sie von der Webseite [www.helmholz.de](http://www.helmholz.de/) im Downloadbereich des Produktes herunterladen oder verwenden Sie den abgebildeten QR-Code.

Installieren Sie die GSDML-Datei über das TIA-Portal Menü "Extras" / "Gerätebeschreibungsdatei (GSD) laden".

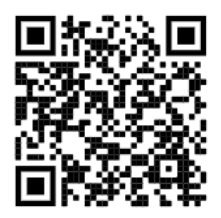

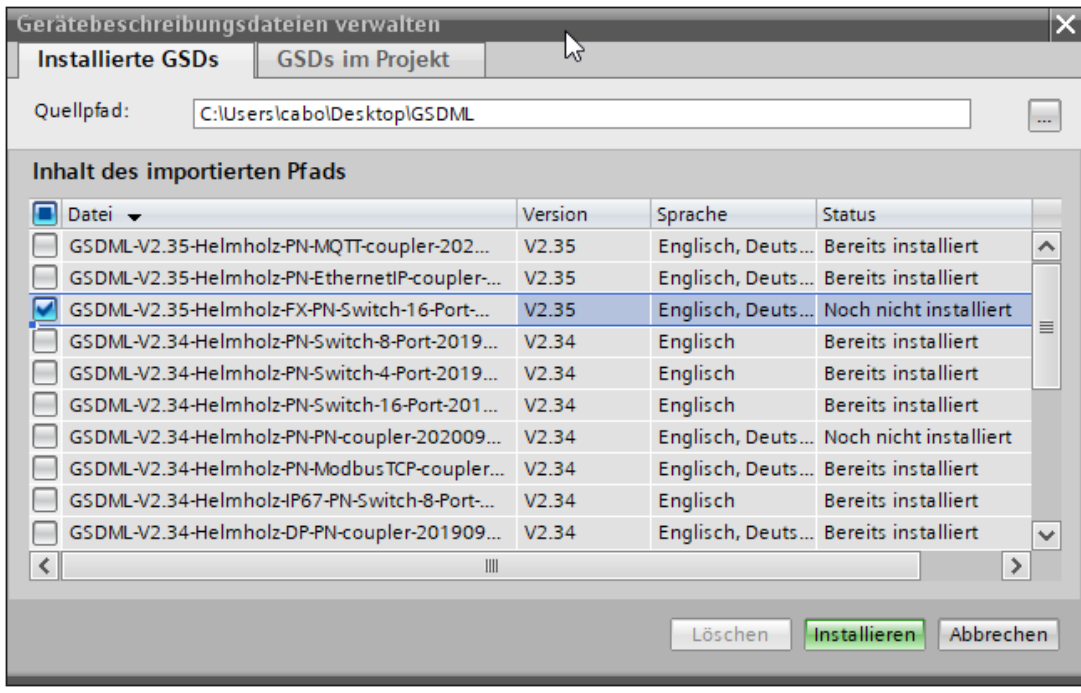

#### <span id="page-4-0"></span>4.2 Projektierung in der Hardwarekonfiguration

Nach der Installation ist der FLEXtra PROFINET-Switch im Hardwarekatalog unter "Weitere Feldgeräte  $\rightarrow$ PROFINET IO → Network Components → Helmholz GmbH & Co. KG → Helmholz PN-Switch" zu finden. Fügen Sie das Gerät "FLEXtra PROFINET-Switch 16-port" in das Projekt ein und verbinden es mit Ihrem PROFINET-Netzwerk.

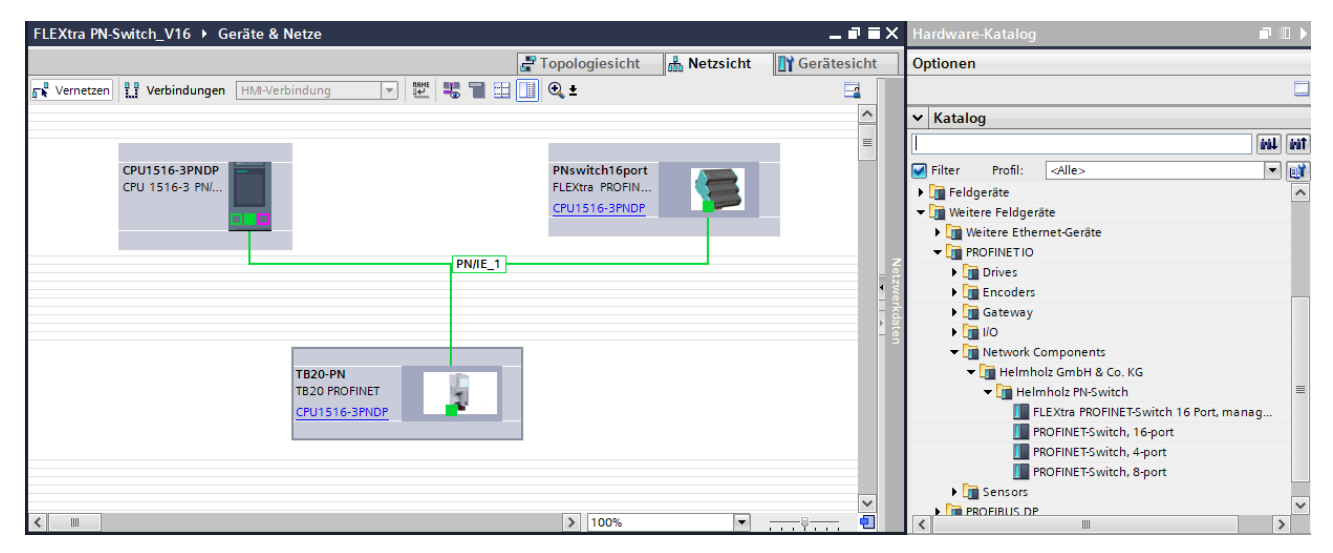

Durch den Aufruf der Objekteigenschaften müssen Sie im Projekt dem FLEXtra PROFINET-Switch einen eindeutigen PROFINET-Namen geben und die IP-Adresse auf Plausibilität prüfen.

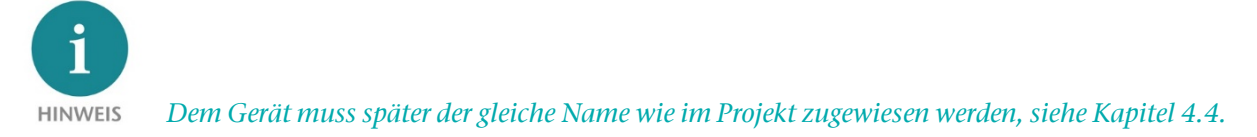

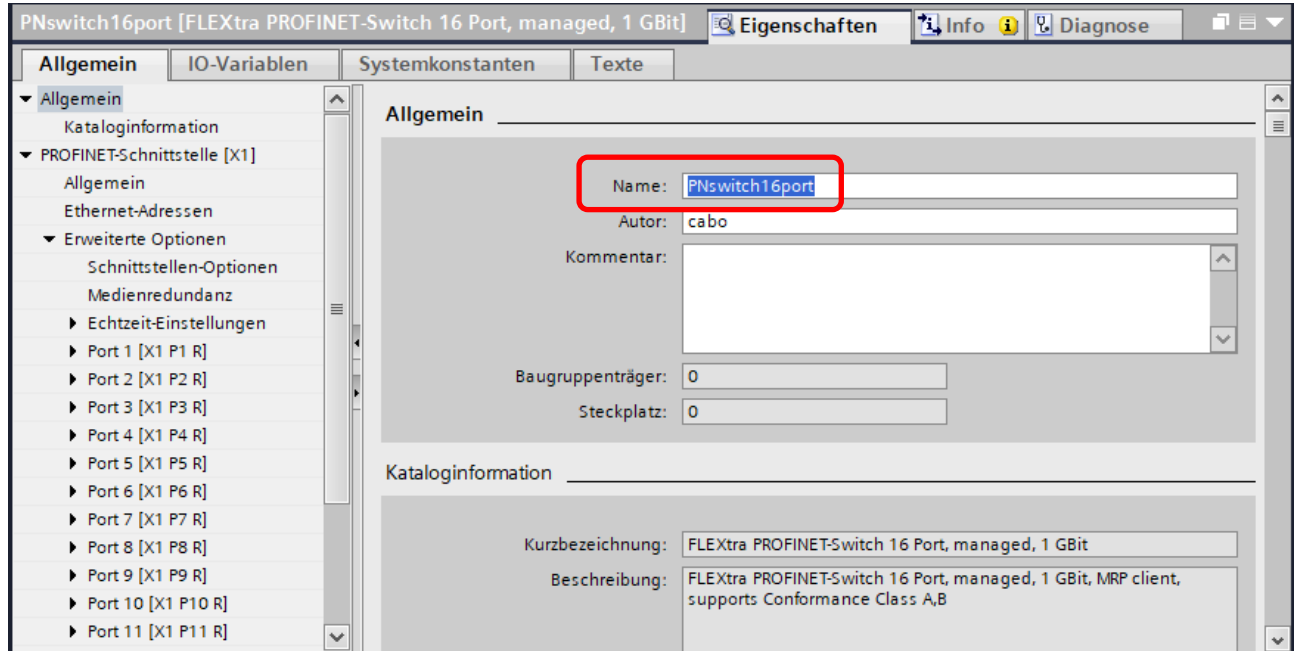

### <span id="page-5-0"></span>4.3 Einstellen der Port-Eigenschaften

Jeder Port des PROFINET-Switches kann individuell parametriert werden.

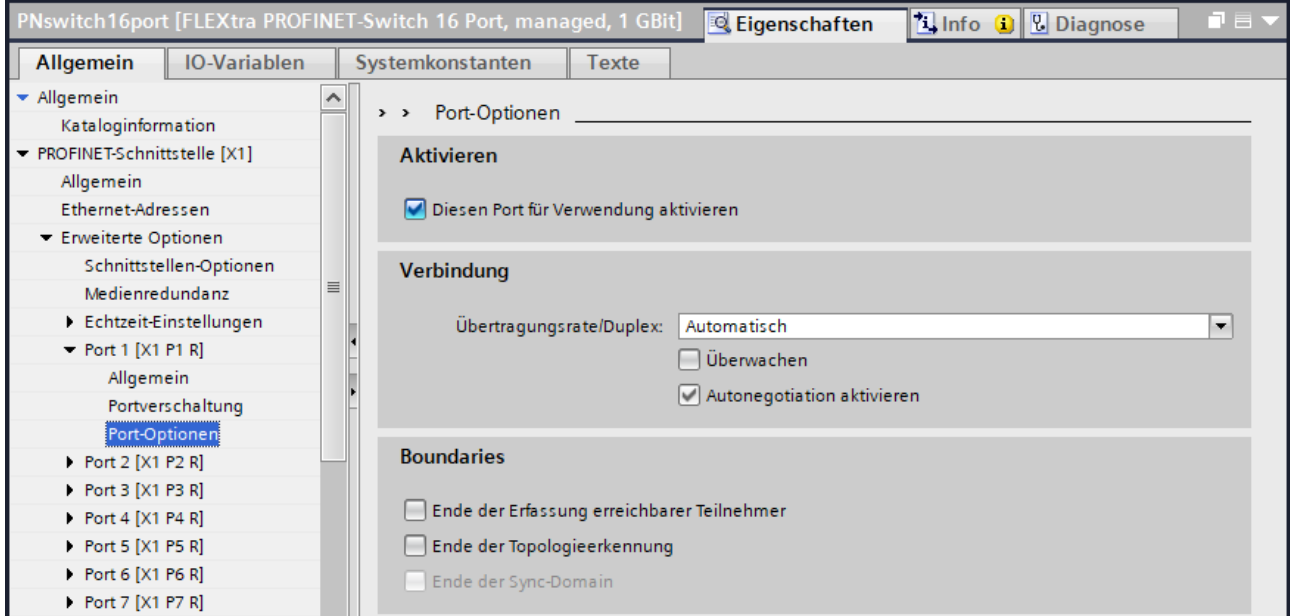

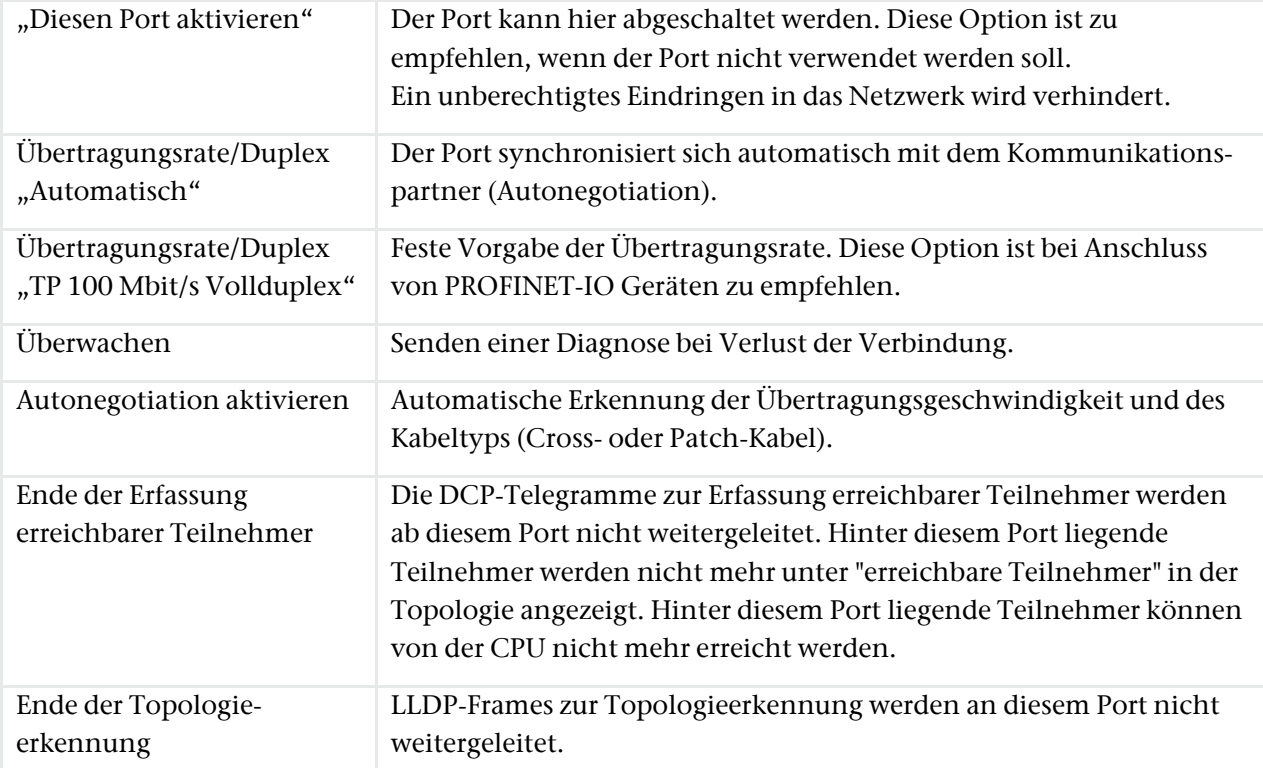

#### <span id="page-6-0"></span>4.4 Dem PROFINET-Switch einen Namen zuweisen

Wenn die Konfiguration des FLEXtra PROFINET-Switches im Hardware Konfigurator des Engineering-Tools abgeschlossen ist, kann diese in die SPS eingespielt werden.

Damit der FLEXtra PROFINET-Switch vom PROFINET-Controller (CPU) gefunden werden kann, muss der PROFINET-Gerätename dem FLEXtra PROFINET-Switch zugewiesen werden. Dafür verwenden Sie die Funktion "Gerätename zuweisen" welche Sie mit der rechten Maustaste oder im Menü Online erreichen können, wenn der FLEXtra PROFINET-Switch angewählt ist.

Mit dem Button "Liste aktualisieren" kann das Netzwerk nach PROFINET-Teilnehmer durchsucht werden. Mit "Name zuweisen" kann der PROFINET-Gerätename dem Gerät zugewiesen werden.

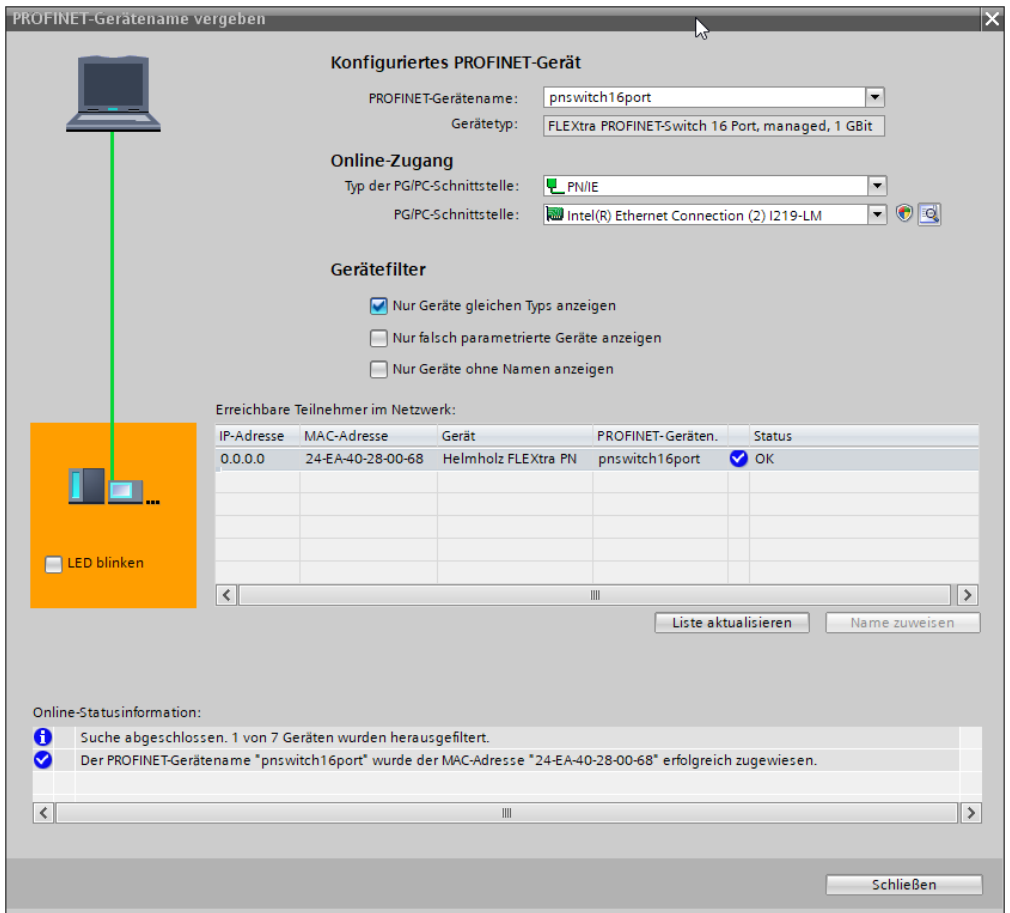

Die eindeutige Identifikation des FLEXtra PROFINET-Switchs wird hier durch die MAC-Adresse des Gerätes gewährleistet. Die MAC-Adresse des Gerätes ist auf der Gerätefront des FLEXtra PROFINET-Switches ablesbar.

Hat der FLEXtra PROFINET-Switch den richtigen PROFINET-Namen erhalten, dann wird er durch die SPS erkannt und konfiguriert. Ist die Konfiguration korrekt verlaufen, sollte die PROFINET "BF"-LED aus sein.

Zum Setzen des PROFINET-Namens kann auch das Helmholz IPSet Tool verwendet werden, welches kostenfrei von der Helmholz Webseite heruntergeladen werden kann. Scannen Sie nachfolgenden QR-Code, um IPSet-Tool herunterzuladen:

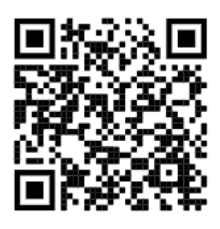

#### <span id="page-7-0"></span>4.5 Weitere Konfiguration und Diagnose über das Webinterface

Über das Webinterface kann der Zustand des FLEXtra PROFINET-Switch abgefragt und weitere Funktionen konfiguriert werden. Des Weiteren kann über das Webinterface ein Firmwareupdate durchgeführt werden.

Das Webinterface ist bedienbar, sobald das Gerät eine Netzwerkkonfiguration hat. Als URL muss die IP-Adresse des Geräts angegeben werden.

Im folgenden Login-Dialog ist der Benutzername "admin" und das Passwort ist die Seriennummer des FLEXtra PROFINET-Switch, welche an der Geräteseite abgelesen werden kann. Beim erstmaligen Login ist das Standardpasswort zu ändern.

Weitere Informationen zum Webinterface können dem Handbuch entnommen werden.

### <span id="page-7-1"></span>5 Diagnose über LEDs

Die zwei System LEDS "PWR", "RUN" und die beiden PROFINET-LED "BF" und "SF" zeigen den Systemzustand des Switch an. Nach dem Einschalten oder einem Reset sind alle 4 LEDs für ca. 5 Sekunden dauerhaft eingeschaltet, um den Hochlaufvorgang anzuzeigen.

Die LEDs P1-P16 zeigen den Status der Ports an.

#### <span id="page-7-2"></span>5.1 System LEDs

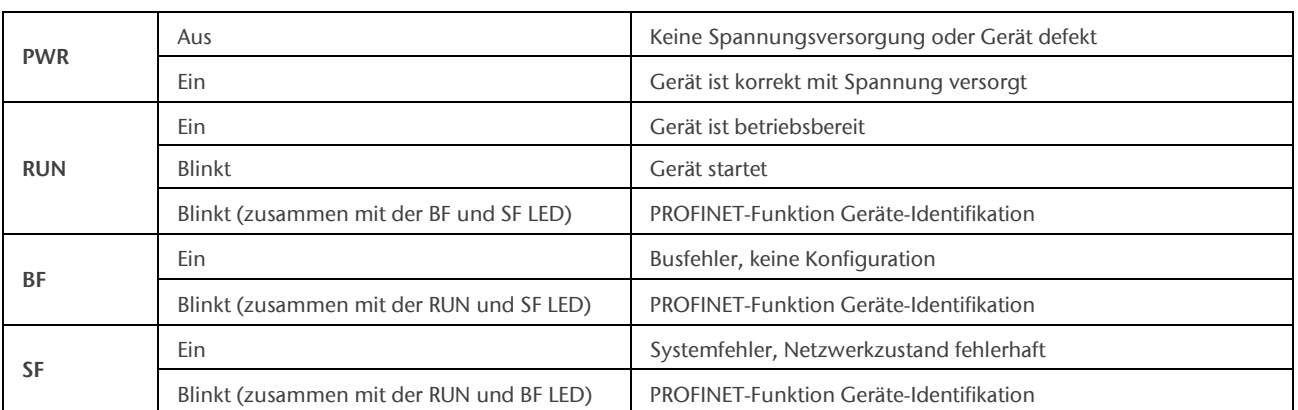

#### <span id="page-7-3"></span>5.2 Ethernet LEDs P1 – P16 (RJ45)

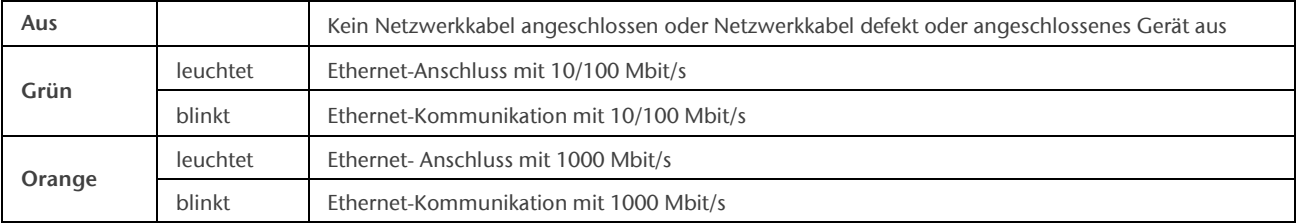

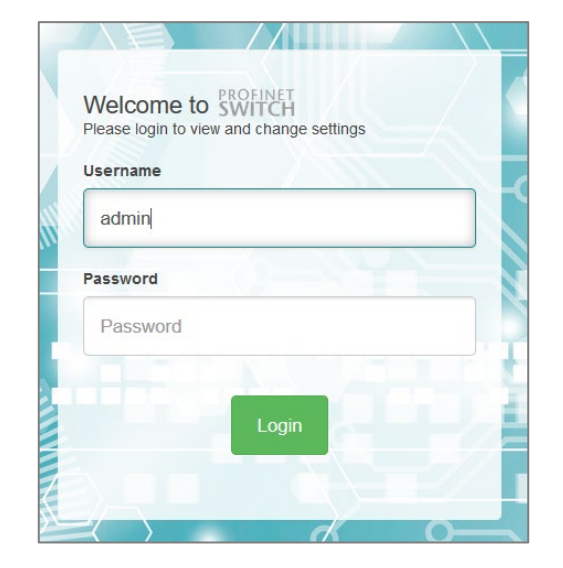

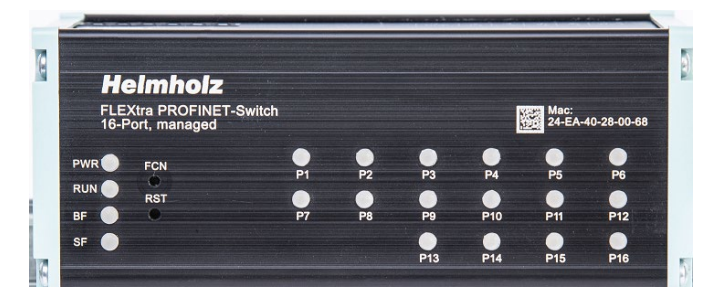

## <span id="page-8-0"></span>6 Funktion der Taster

Der "RST"-Taster löst einen sofortigen Neustart des PROFINET Switches aus, bei dem alle gespeicherten Einstellungen erhalten bleiben. Ein Neustart wird durch das dauerhafte Leuchten aller 4 Status-LEDs angezeigt.

Mit dem "FCN"-Taster kann der PROFINET Switch auf Werkseinstellungen zurückgesetzt werden. Wird der "FCN"-Taster während der Hochlaufphase des Switches oder nach einem Reset gedrückt, leuchten die grüne "PWR" und die orange "SF"- LED dauerhaft. Das zeigt an, dass der Switch die Werkseinstellung geladen hat. Nach dem Loslassen des Tasters wird der Switch neu gestartet wird.

## <span id="page-8-1"></span>7 Technische Daten

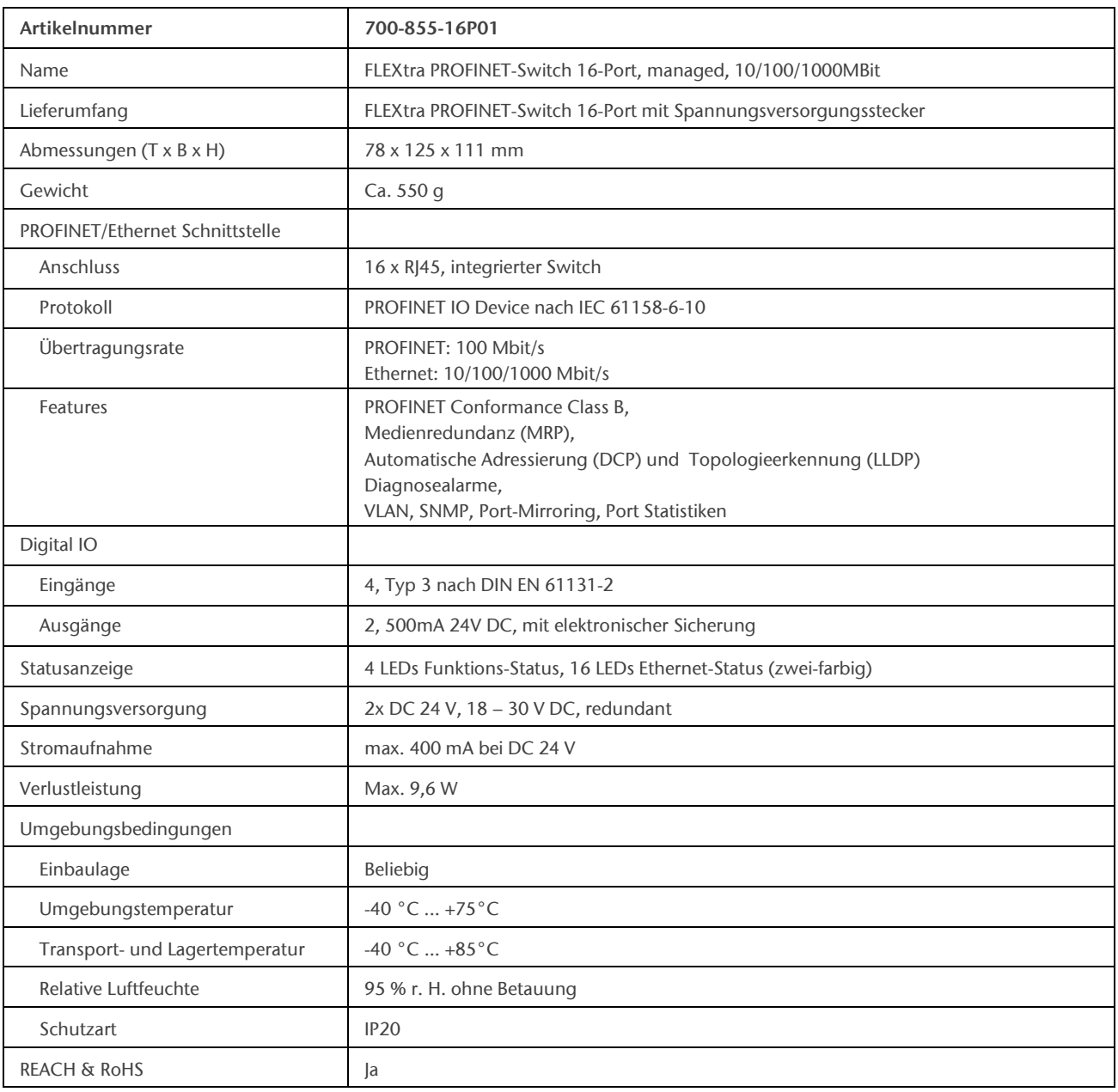

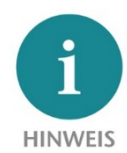

Der Inhalt dieses Quick Start Guides ist von uns auf die Übereinstimmung mit der beschriebenen Hard- und Software überprüft worden. Da dennoch Abweichungen nicht ausgeschlossen sind, können wir für die vollständige Übereinstimmung keine Gewährleistung übernehmen. Die Angaben in diesem Quick Start Guide werden jedoch regelmäßig aktualisiert.

Bitte beachten Sie beim Einsatz der erworbenen Produkte jeweils die aktuellste Version des Quick Start Guides, welche im Internet unte[r www.helmholz.de](http://www.helmholz.de/) einsehbar ist und auch heruntergeladen werden kann.

Unsere Produkte enthalten unter anderem Open Source Software. Diese Software unterliegt den jeweils einschlägigen Lizenzbedingungen. Die entsprechenden Lizenzbedingungen einschließlich einer Kopie des vollständigen Lizenztextes lassen wir Ihnen mit dem Produkt zukommen. Sie werden auch in unserem Downloadbereich der jeweiligen Produkte unter [www.helmholz.de](http://www.helmholz.de/) bereit gestellt. Weiter bieten wir Ihnen an, den vollständigen, korrespondierenden Quelltext der jeweiligen Open Source Software gegen einen Unkostenbeitrag von Euro 10,00 als DVD auf Ihre Anfrage hin Ihnen und jedem Dritten zu übersenden. Dieses Angebot gilt für den Zeitraum von drei Jahren, gerechnet ab der Lieferung des Produktes.

Unsere Kunden sind uns wichtig, wir freuen uns über Verbesserungsvorschläge und Anregungen. Sollten Sie Fragen zur Verwendung des Produktes haben, wenden Sie sich bitte telefonisch an den Helmholz Support oder schreiben Sie eine E-Mail an [support@helmholz.de.](mailto:support@helmholz.de)

Alle in diesem Dokument gezeigten Markenzeichen oder genannten Marken sind Eigentum der jeweiligen Inhaber bzw. Hersteller. Die Darstellung und Nennung dienen ausschließlich der Erläuterung der Verwendung- und Einstellmöglichkeiten der hier dokumentierten Produkte.